# **Bosch Tips and Benefits**

How Bosch IP Cameras Integrate as Intrusion Panel Inputs and Outputs

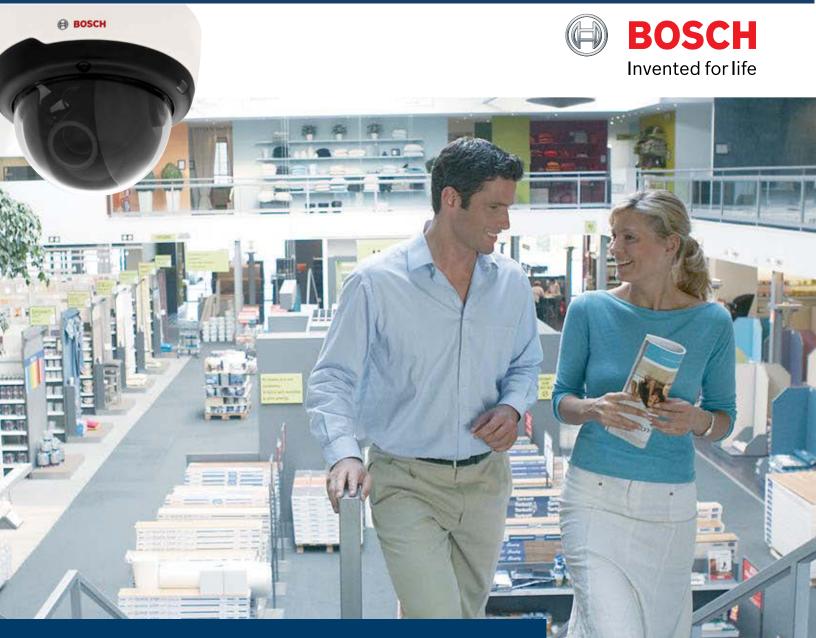

### **Key benefits**

- ► Add supervised motion or audio detection to intrusion panel using any Bosch IP camera
- Send video images with B Series personal notifications
- Control recording, PTZ and other camera features using intrusion panel
- No NVR needed; Capture video on SD memory cards

# **Supervised Motion Detectors** Using Bosch IP Cameras

BOSCH

Bosch's B Series control panels have a built-in network connection and can network directly to any Bosch IP CCTV camera using them as fully supervised detection points. Bosch IP cameras support customizable motion detection, audio detection, and anti-masking which increases the level of detection without adding costs.

**Step 1:** Program the IP camera's DNS or IP address into the B Series Control panel and change the detection point's SOURCE to IP Camera.

**Step 2:** Log into the Bosch IP camera and program VCA to configure motion, audio, or any other analytical alarms. The camera will trigger the intrusion panel's point when the IP camera detects motion or with any other video analytical alarm.

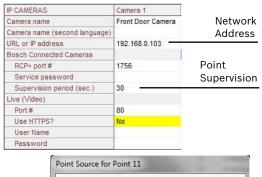

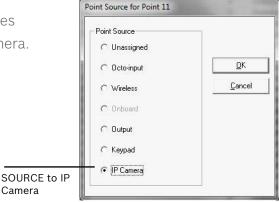

Camera

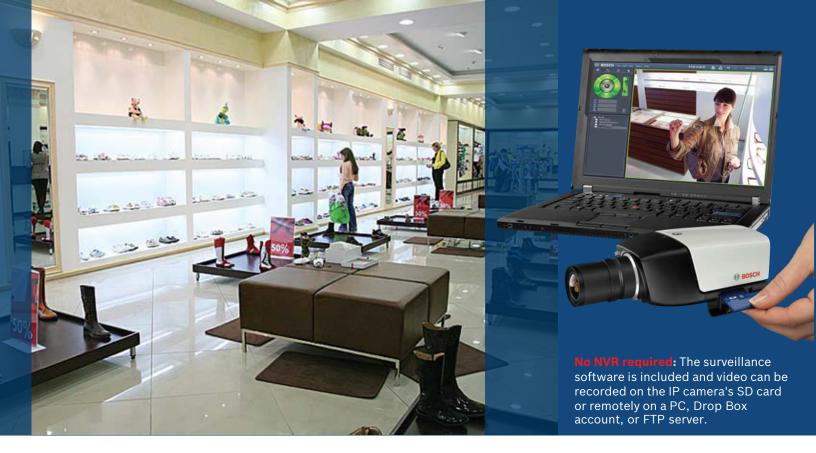

## **Personal Video Notifications** Using Bosch IP Cameras

Bosch's B Series control panels can send personal notifications directly to the end-user at no cost using live images from the IP camera. Video images can be easily added to any B Series' personal notification such as opening/closings, alarm verifications, and motion detection.

**Step 1:** Program one of the B Series' output as IP CAMERA, and then program that output for alarms, openings/closings, or any other panel event. Over the cutomer's network, the B Series control panel will activate the IP camera's virtual input when its output activates.

| Output Source |            |        |
|---------------|------------|--------|
|               | <u>0</u> K | Output |
| C Unassigned  |            | SOURCE |
| C Octo-output | Cancel     | to IP  |
|               |            | Camera |
| IP Camera     |            | -      |

| Alarm E-Mail            |                         |   |
|-------------------------|-------------------------|---|
| Send alarm e-mail       | On                      | • |
| Mail server IP address  | mail.live.com           |   |
| SMTP user name          | alarmsystem@outlook.com |   |
| SMTP password           |                         |   |
| Format                  | Standard (with JPEG)    | • |
| Image size              | 720p                    | • |
| Attach JPEG from camera | 1200                    |   |
| Destination address     | john@anyone.com         |   |
| Sender address          | alarmsystem@outlook.com |   |
| Test e-mail             | Send Now                |   |

**Step 2:** Log into the Bosch IP camera and program ALARM EMAIL to configure the destination email settings for the personal video notifications. The B Series' outputs can also control other IP camera options including PTZ and video recording.

Personal video notifications can also include the IP camera's DNS or IP address. This allows recipients to connect directly to the activated IP camera by simply clicking on the supplied DNS or IP address.

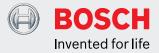

### Application #1: Motion Detection with Video Analytics

- Every Bosch IP camera features a common programming platform for viewing, programing, and advanced video analytics.
- Video Content Analyses (VCA) allows for motion detection to be programmed in a selectable view. If sources of false alarms could be present, simply unmask them in the camera's field of view.

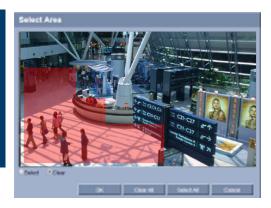

#### **Application #2:** Burglary Cross Zoning using IP Cameras

Each IP camera is a detection point on the B Series intrusion panel so arming status and programable options such as *Burglary Cross Zoning* can be utilized using the IP camera as the second alarm. The IP camera can detect motion within a selectable view, audio within a selectable frequency and volume, and tampering such as masking of the camera.

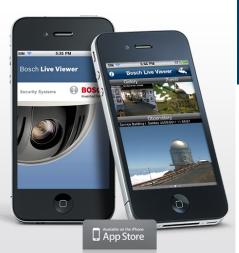

#### **Application #3: Built-in Two-way Audio**

- Most Bosch IP cameras feature built-in microphones and loudspeakers that allowsremote users to listen in on an area and communicate messages to visitors or intruders via the loudspeaker.
- > Audio detection can be used to generate an alarm if needed

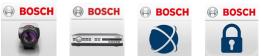

To manage many IP cameras or multiple sites on a mobile device and control camera features such as pan, tilt, zoom (PTZ), and audio, Bosch Security offers additional free video apps at: apps.bosch.com

#### **Bosch Security Video Portal**

To watch Bosch Security products in action or demonstration of these features and more, visit: video.boschsecurity.us

#### **Bosch Security Online Training Academy**

To learn how to learn how to install and program Bosch Security products or register for one of our in-class trainings, visit: training.boschsecurity.us

Capture Analyze Compress Transmit View Store Search Export